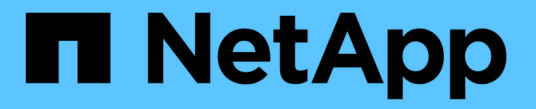

# 将 **S3** 对象锁定与 **ILM** 结合使用 **StorageGRID**

NetApp April 10, 2024

This PDF was generated from https://docs.netapp.com/zh-cn/storagegrid-116/ilm/managing-objects-withs3-object-lock.html on April 10, 2024. Always check docs.netapp.com for the latest.

# 目录

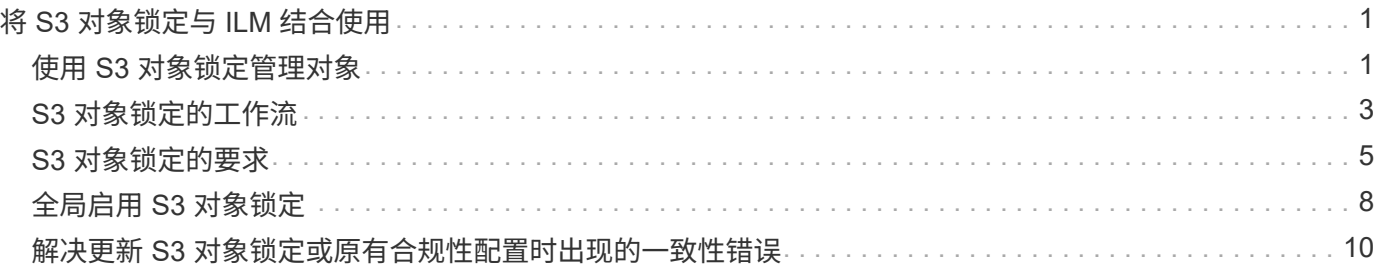

# <span id="page-2-0"></span>将 **S3** 对象锁定与 **ILM** 结合使用

# <span id="page-2-1"></span>使用 **S3** 对象锁定管理对象

作为网格管理员,您可以为 StorageGRID 系统启用 S3 对象锁定,并实施合规的 ILM 策略 ,以确保特定 S3 存储分段中的对象在指定时间内不会被删除或覆盖。

什么是 **S3** 对象锁定?

StorageGRID S3 对象锁定功能是一种对象保护解决方案, 相当于 Amazon Simple Storage Service (Amazon S3 )中的 S3 对象锁定。

如图所示,如果为 StorageGRID 系统启用了全局 S3 对象锁定设置, 则 S3 租户帐户可以在启用或不启用 S3 对 象锁定的情况下创建存储分段。如果某个存储分段启用了 S3 对象锁定,则 S3 客户端应用程序可以选择为该存 储分段中的任何对象版本指定保留设置。对象版本必须具有指定的保留设置,以受 S3 对象锁定的保护。此外, 启用了 S3 对象锁定的每个存储分段也可以选择具有默认保留模式和保留期限,如果在没有自身保留设置的情况 下将对象添加到存储分段,则此模式和保留期限适用。

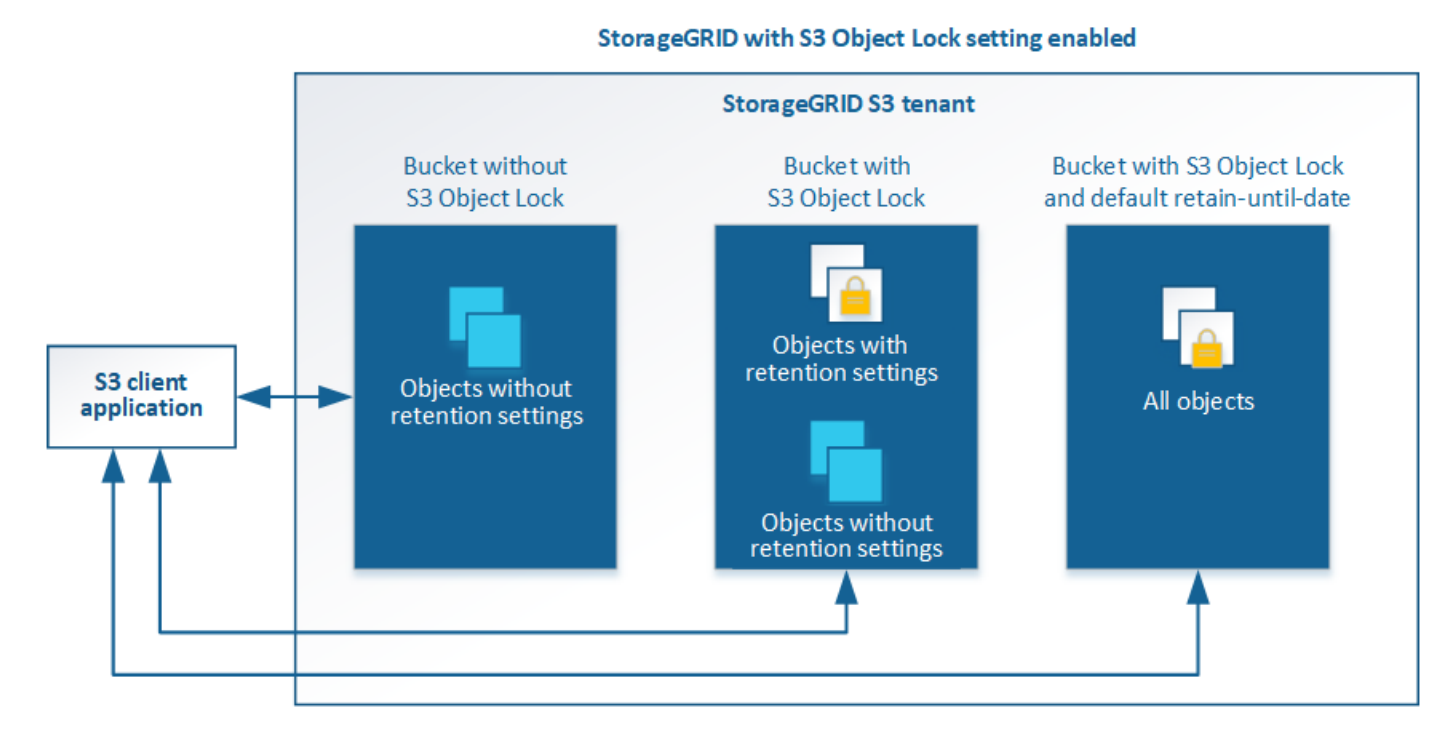

StorageGRID S3 对象锁定功能提供了一种保留模式,相当于 Amazon S3 合规模式。默认情况下,任何用户都 无法覆盖或删除受保护的对象版本。StorageGRID S3 对象锁定功能不支持监管模式,并且不允许具有特殊权限 的用户绕过保留设置或删除受保护的对象。

如果存储分段启用了 S3 对象锁定,则在创建或更新对象时, S3 客户端应用程序可以选择指定以下任一或两个 对象级别保留设置:

- \* 保留至日期 \* :如果对象版本的保留至日期为未来日期,则可以检索该对象,但无法修改或删除它。可以 根据需要增加对象的保留截止日期,但不能缩短此日期。
- \* 合法保留 \*: 对对象版本应用合法保留时,会立即锁定该对象。例如,您可能需要对与调查或法律争议相 关的对象进行法律保留。合法保留没有到期日期,但在明确删除之前始终有效。合法保留与保留日期无关。

有关对象保留设置的详细信息,请转到 [使用](https://docs.netapp.com/zh-cn/storagegrid-116/s3/using-s3-object-lock.html) [S3](https://docs.netapp.com/zh-cn/storagegrid-116/s3/using-s3-object-lock.html) [对象锁定](https://docs.netapp.com/zh-cn/storagegrid-116/s3/using-s3-object-lock.html)。

有关默认存储分段保留设置的详细信息,请转至 [使用](https://docs.netapp.com/zh-cn/storagegrid-116/s3/use-s3-object-lock-default-bucket-retention.html) [S3](https://docs.netapp.com/zh-cn/storagegrid-116/s3/use-s3-object-lock-default-bucket-retention.html) [对象锁定默认存储分段保留](https://docs.netapp.com/zh-cn/storagegrid-116/s3/use-s3-object-lock-default-bucket-retention.html)。

## 比较 **S3** 对象锁定与原有合规性

S3 对象锁定取代了早期 StorageGRID 版本中提供的合规性功能。由于 S3 对象锁定功能符合 Amazon S3 要求 ,因此它会弃用专有的 StorageGRID 合规性功能,现在称为 "`原有合规性 " 。`

如果您之前启用了全局合规性设置,则会自动启用全局 S3 对象锁定设置。租户用户无法再在启用了合规性的情 况下创建新的分段;但是,根据需要,租户用户可以继续使用和管理任何现有的旧合规分段,其中包括执行以下 任务:

- 将新对象载入已启用旧合规性的现有存储分段。
- 增加启用了旧合规性的现有存储分段的保留期限。
- 更改已启用旧合规性的现有存储分段的自动删除设置。
- 对已启用旧合规性的现有存储分段置于合法保留状态。
- 取消合法保留。

请参见 ["NetApp](https://kb.netapp.com/Advice_and_Troubleshooting/Hybrid_Cloud_Infrastructure/StorageGRID/How_to_manage_legacy_Compliant_buckets_in_StorageGRID_11.5) [知识库](https://kb.netapp.com/Advice_and_Troubleshooting/Hybrid_Cloud_Infrastructure/StorageGRID/How_to_manage_legacy_Compliant_buckets_in_StorageGRID_11.5): 如何在 [StorageGRID 11.5](https://kb.netapp.com/Advice_and_Troubleshooting/Hybrid_Cloud_Infrastructure/StorageGRID/How_to_manage_legacy_Compliant_buckets_in_StorageGRID_11.5) [中管理原有的合规存储分段](https://kb.netapp.com/Advice_and_Troubleshooting/Hybrid_Cloud_Infrastructure/StorageGRID/How_to_manage_legacy_Compliant_buckets_in_StorageGRID_11.5)["](https://kb.netapp.com/Advice_and_Troubleshooting/Hybrid_Cloud_Infrastructure/StorageGRID/How_to_manage_legacy_Compliant_buckets_in_StorageGRID_11.5) 有关说明, 请参见。

如果您在先前版本的 StorageGRID 中使用了原有的合规性功能,请参见下表,了解它与 StorageGRID 中的 S3 对象锁定功能的比较情况。

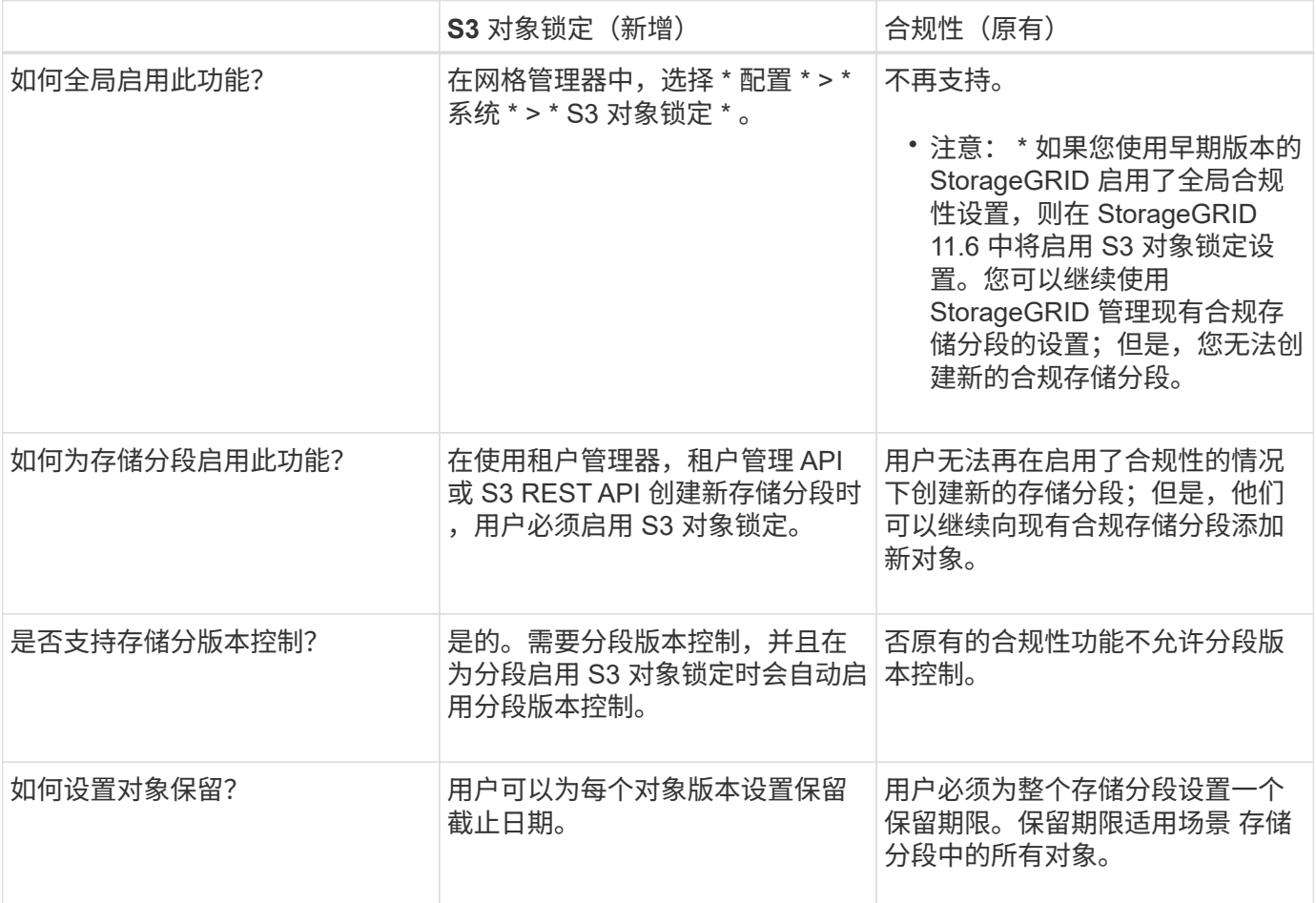

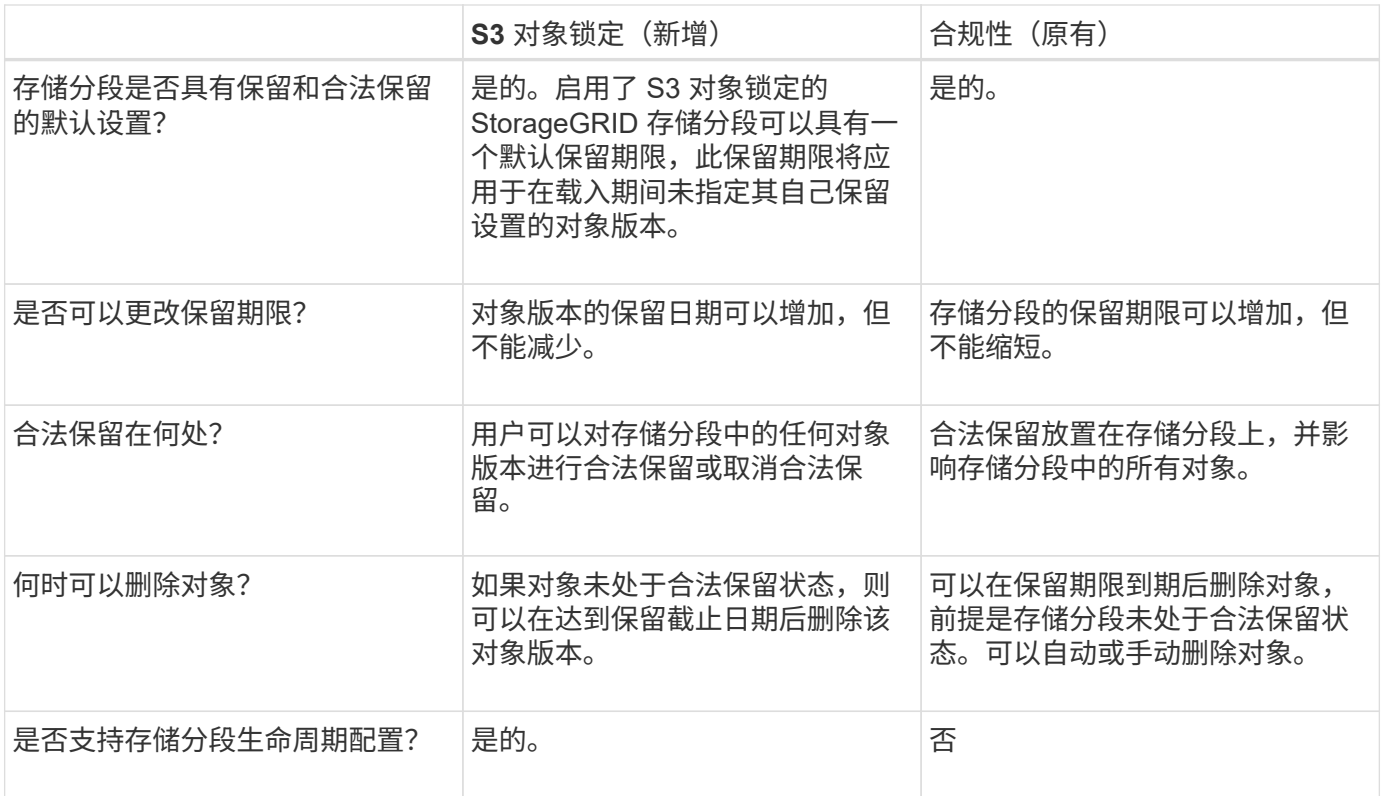

# <span id="page-4-0"></span>**S3** 对象锁定的工作流

作为网格管理员,您必须与租户用户密切协调,以确保对象受到保护,并满足其保留要 求。

工作流图显示了使用 S3 对象锁定的高级步骤。这些步骤由网格管理员和租户用户执行。

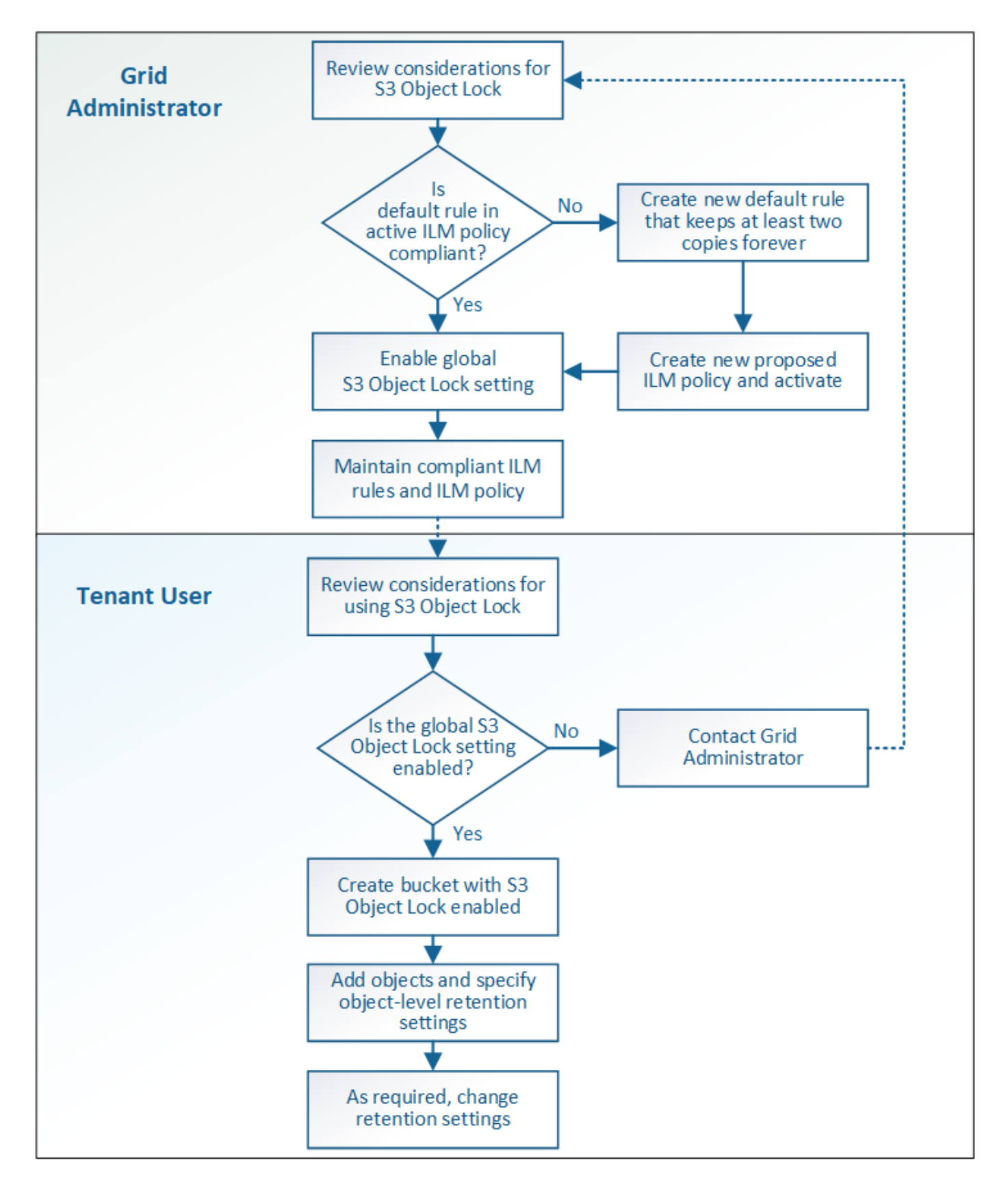

## 网格管理任务

如工作流图所示,网格管理员必须执行两项高级任务, S3 租户用户才能使用 S3 对象锁定:

1. 至少创建一个合规的 ILM 规则,并将该规则设置为活动 ILM 策略中的默认规则。

2. 为整个 StorageGRID 系统启用全局 S3 对象锁定设置。

## 租户用户任务

启用全局 S3 对象锁定设置后,租户可以执行以下任务:

- 1. 创建已启用 S3 对象锁定的分段。
- 2. 指定存储分段的默认保留设置,这些设置将应用于添加到存储分段中但未指定其自身保留设置的对象。
- 3. 向这些存储分段添加对象,并指定对象级别的保留期限和合法保留设置。
- 4. 根据需要更新单个对象的保留期限或更改合法保留设置。

#### 相关信息

- [使用租户帐户](https://docs.netapp.com/zh-cn/storagegrid-116/tenant/index.html)
- [使用](https://docs.netapp.com/zh-cn/storagegrid-116/s3/index.html) [S3](https://docs.netapp.com/zh-cn/storagegrid-116/s3/index.html)
- [使用](https://docs.netapp.com/zh-cn/storagegrid-116/s3/operations-on-buckets.html#using-s3-object-lock-default-bucket-retention) [S3](https://docs.netapp.com/zh-cn/storagegrid-116/s3/operations-on-buckets.html#using-s3-object-lock-default-bucket-retention) [对象锁定默认存储分段保留](https://docs.netapp.com/zh-cn/storagegrid-116/s3/operations-on-buckets.html#using-s3-object-lock-default-bucket-retention)

# <span id="page-6-0"></span>**S3** 对象锁定的要求

您必须查看启用全局 S3 对象锁定设置的要求,创建合规 ILM 规则和 ILM 策略的要求以及 StorageGRID 对使用 S3 对象锁定的分段和对象所施加的限制。

## 使用全局 **S3** 对象锁定设置的要求

- 您必须先使用网格管理器或网格管理 API 启用全局 S3 对象锁定设置,然后任何 S3 租户才能创建启用了 S3 对象锁定的分段。
- 启用全局 S3 对象锁定设置后,所有 S3 租户帐户都可以在启用了 S3 对象锁定的情况下创建存储分段。
- 启用全局 S3 对象锁定设置后,您将无法禁用此设置。
- 除非活动 ILM 策略中的默认规则为 *compliant* (即,默认规则必须符合启用了 S3 对象锁定的分段的要求) ,否则无法启用全局 S3 对象锁定。
- 启用全局 S3 对象锁定设置后,除非策略中的默认规则合规,否则您无法创建新的建议 ILM 策略或激活现有 建议的 ILM 策略。启用全局 S3 对象锁定设置后, "ILM 规则 " 和 "ILM 策略 " 页面将指示符合哪些 ILM 规 则。

在以下示例中, "ILM 规则 " 页面列出了与启用了 S3 对象锁定的存储分段兼容的三个规则。

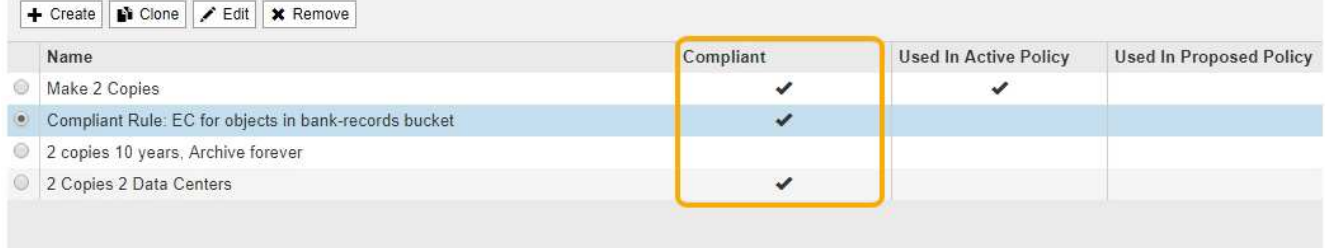

#### **Compliant Rule: EC for objects in bank-records bucket**

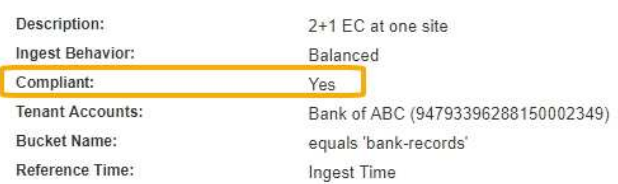

# 符合 **ILM** 规则的要求

如果要启用全局 S3 对象锁定设置,必须确保活动 ILM 策略中的默认规则合规。合规规则可满足启用了 S3 对象 锁定的两个存储分段以及启用了旧合规性的任何现有存储分段的要求:

- 它必须至少创建两个复制的对象副本或一个经过纠删编码的副本。
- 这些副本必须在放置说明中每行的整个持续时间内存在于存储节点上。
- 对象副本无法保存在云存储池中。
- 无法将对象副本保存在归档节点上。
- 放置说明中至少有一行必须从第 0 天开始,并使用 \* 载入时间 \* 作为参考时间。
- 放置说明中至少一行必须为 "`forever 。` "

例如, 此规则满足启用了 S3 对象锁定的分段的要求。它会存储从载入时间(第 0 天) 到 "`Forever " 的两个复 制对象副本。` 这些对象将存储在两个数据中心的存储节点上。

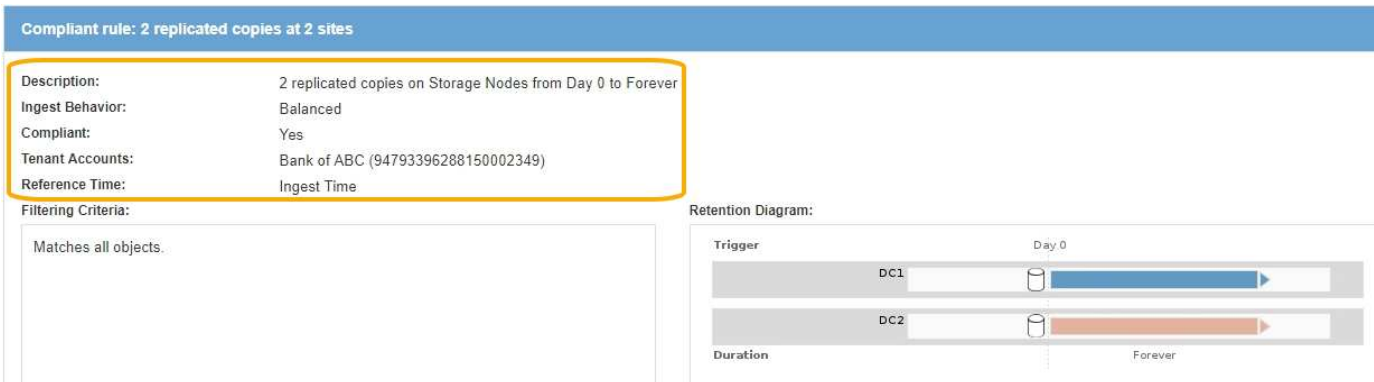

## 活动的和建议的 **ILM** 策略的要求

启用全局 S3 对象锁定设置后,活动和建议的 ILM 策略可以同时包含合规和不合规的规则。

• 活动 ILM 策略或任何建议 ILM 策略中的默认规则必须合规。

- 不合规规则仅适用于未启用 S3 对象锁定或未启用原有合规功能的分段中的对象。
- 合规规则可以应用于任何存储分段中的对象;不需要为此存储分段启用 S3 对象锁定或原有合规性。

合规的 ILM 策略可能包括以下三个规则:

- 1. 一种在启用了 S3 对象锁定的情况下为特定分段中的对象创建经过擦除编码的副本的合规规则。EC 副本从 第 0 天一直存储在存储节点上。
- 2. 一种不合规的规则,在存储节点上创建两个复制的对象副本一年,然后将一个对象副本移动到归档节点并永 久存储该副本。此规则仅适用于未启用 S3 对象锁定或原有合规性的适用场景 分段,因为它仅永久存储一个 对象副本,并且使用归档节点。
- 3. 一种默认的合规规则,用于在存储节点上创建从 0 天到永久的两个复制对象副本。此规则适用场景 任何分 段中未被前两个规则筛选出的任何对象。

### 启用了 **S3** 对象锁定的存储分段的要求

• 如果为 StorageGRID 系统启用了全局 S3 对象锁定设置,则可以使用租户管理器,租户管理 API 或 S3 REST API 创建启用了 S3 对象锁定的分段。

此租户管理器示例显示了一个已启用 S3 对象锁定的存储分段。

**Buckets** 

Create buckets and manage bucket settings.

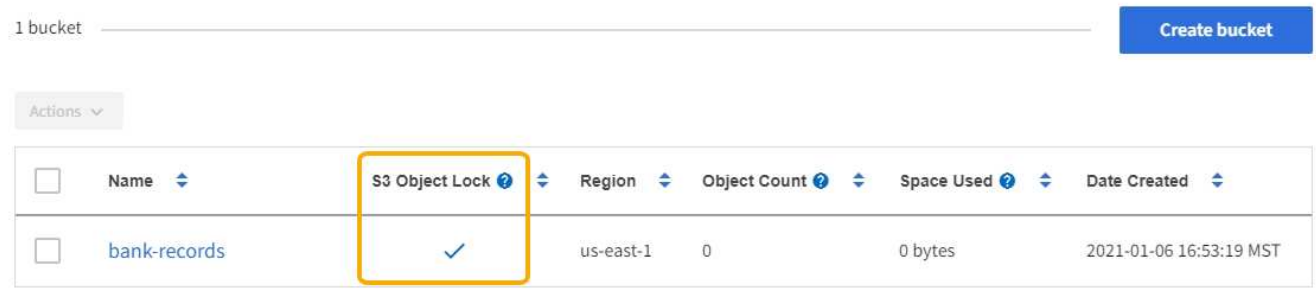

- 如果您计划使用 S3 对象锁定,则必须在创建存储分段时启用 S3 对象锁定。您不能为现有存储分段启用 S3 对象锁定。
- S3 对象锁定需要分段版本。为存储分段启用 S3 对象锁定后, StorageGRID 会自动为该存储分段启用版本 控制。
- 在启用了 S3 对象锁定的情况下创建存储分段后,无法禁用 S3 对象锁定或暂停该存储分段的版本控制。
- 您也可以为存储分段配置默认保留。上传对象版本时,默认保留将应用于对象版本。您可以通过在上传对象 版本的请求中指定保留模式和保留至日期来覆盖存储分段默认值。
- S3 对象生命周期分段支持分段生命周期配置。
- 启用了 S3 对象锁定的存储分段不支持 CloudMirror 复制。

 $\leftarrow$  Previous 1 Next  $\rightarrow$ 

启用了 **S3** 对象锁定的分段中的对象的要求

- 要保护对象版本, S3 客户端应用程序必须配置存储分段默认保留,或者在每个上传请求中指定保留设置。
- 您可以增加对象版本的保留截止日期,但不能减小此值。
- 如果您收到有关待定法律诉讼或监管调查的通知,则可以通过对对象版本进行法律保留来保留相关信息。如 果对象版本处于合法保留状态,则无法从 StorageGRID 中删除该对象,即使该对象已达到保留日期。一旦 取消合法保留,如果已达到保留日期,则可以删除对象版本。
- S3 对象锁定需要使用版本控制的分段。保留设置适用于各个对象版本。对象版本可以同时具有保留截止日 期和合法保留设置,但不能具有其他设置,或者两者均不具有。为对象指定保留日期或合法保留设置仅保护 请求中指定的版本。您可以创建新版本的对象,而先前版本的对象仍保持锁定状态。

## 启用了 **S3** 对象锁定的存储分段中的对象生命周期

保存在启用了 S3 对象锁定的存储分段中的每个对象将经历三个阶段:

- 1. \* 对象载入 \*
	- 在启用了 S3 对象锁定的情况下向存储分段添加对象版本时, S3 客户端应用程序可以使用默认存储分段 保留设置,也可以指定对象的保留设置(保留至日期,合法保留或两者)。然后, StorageGRID 会为此 对象生成元数据,其中包括唯一对象标识符( UUID )以及载入日期和时间。
	- 载入具有保留设置的对象版本后,将无法修改其数据和 S3 用户定义的元数据。
	- StorageGRID 存储的对象元数据与对象数据无关。它会为每个站点上的所有对象元数据维护三个副本。
- 2. \* 对象保留 \*
	- StorageGRID 会存储该对象的多个副本。副本的确切数量和类型以及存储位置取决于活动 ILM 策略中的 合规规则。
- 3. \* 对象删除 \*
	- 达到保留截止日期后,可以删除对象。
	- 无法删除处于合法保留状态的对象。

相关信息

- [使用租户帐户](https://docs.netapp.com/zh-cn/storagegrid-116/tenant/index.html)
- [使用](https://docs.netapp.com/zh-cn/storagegrid-116/s3/index.html) [S3](https://docs.netapp.com/zh-cn/storagegrid-116/s3/index.html)
- [比较](#page-2-1) [S3](#page-2-1) [对象锁定与原有合规性](#page-2-1)
- [示例](https://docs.netapp.com/zh-cn/storagegrid-116/ilm/example-7-compliant-ilm-policy-for-s3-object-lock.html) [7](https://docs.netapp.com/zh-cn/storagegrid-116/ilm/example-7-compliant-ilm-policy-for-s3-object-lock.html) [:](https://docs.netapp.com/zh-cn/storagegrid-116/ilm/example-7-compliant-ilm-policy-for-s3-object-lock.html) [S3](https://docs.netapp.com/zh-cn/storagegrid-116/ilm/example-7-compliant-ilm-policy-for-s3-object-lock.html) [对象锁定的](https://docs.netapp.com/zh-cn/storagegrid-116/ilm/example-7-compliant-ilm-policy-for-s3-object-lock.html)[兼容](https://docs.netapp.com/zh-cn/storagegrid-116/ilm/example-7-compliant-ilm-policy-for-s3-object-lock.html) [ILM](https://docs.netapp.com/zh-cn/storagegrid-116/ilm/example-7-compliant-ilm-policy-for-s3-object-lock.html) [策略](https://docs.netapp.com/zh-cn/storagegrid-116/ilm/example-7-compliant-ilm-policy-for-s3-object-lock.html)
- [查](https://docs.netapp.com/zh-cn/storagegrid-116/audit/index.html)[看审核](https://docs.netapp.com/zh-cn/storagegrid-116/audit/index.html)[日](https://docs.netapp.com/zh-cn/storagegrid-116/audit/index.html)[志](https://docs.netapp.com/zh-cn/storagegrid-116/audit/index.html)
- [使用](https://docs.netapp.com/zh-cn/storagegrid-116/s3/operations-on-buckets.html#using-s3-object-lock-default-bucket-retention) [S3](https://docs.netapp.com/zh-cn/storagegrid-116/s3/operations-on-buckets.html#using-s3-object-lock-default-bucket-retention) [对象锁定默认存储分段保留。](https://docs.netapp.com/zh-cn/storagegrid-116/s3/operations-on-buckets.html#using-s3-object-lock-default-bucket-retention)

# <span id="page-9-0"></span>全局启用 **S3** 对象锁定

如果 S3 租户帐户在保存对象数据时需要遵守法规要求,则必须为整个 StorageGRID 系统 启用 S3 对象锁定。启用全局 S3 对象锁定设置后,任何 S3 租户用户都可以使用 S3 对象 锁定创建和管理存储分段和对象。

您需要的内容

- 您具有 root 访问权限。
- 您将使用登录到网格管理器 [支持的](https://docs.netapp.com/zh-cn/storagegrid-116/admin/web-browser-requirements.html) [Web](https://docs.netapp.com/zh-cn/storagegrid-116/admin/web-browser-requirements.html) [浏览器](https://docs.netapp.com/zh-cn/storagegrid-116/admin/web-browser-requirements.html)。
- 您已查看 S3 对象锁定工作流,必须了解注意事项。
- 活动 ILM 策略中的默认规则合规。
	- [创建默认](https://docs.netapp.com/zh-cn/storagegrid-116/ilm/creating-default-ilm-rule.html) [ILM](https://docs.netapp.com/zh-cn/storagegrid-116/ilm/creating-default-ilm-rule.html) [规则](https://docs.netapp.com/zh-cn/storagegrid-116/ilm/creating-default-ilm-rule.html)
	- [创建](https://docs.netapp.com/zh-cn/storagegrid-116/ilm/creating-ilm-policy.html) [ILM](https://docs.netapp.com/zh-cn/storagegrid-116/ilm/creating-ilm-policy.html) [策略](https://docs.netapp.com/zh-cn/storagegrid-116/ilm/creating-ilm-policy.html)

#### 关于此任务

网格管理员必须启用全局 S3 对象锁定设置,以允许租户用户创建启用了 S3 对象锁定的新分段。启用此设置后 ,便无法将其禁用。

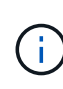

如果您使用先前版本的 StorageGRID 启用了全局合规性设置,则 StorageGRID 11.6 中会启用 S3 对象锁定设置。您可以继续使用 StorageGRID 管理现有合规存储分段的设置;但是,您无法 创建新的合规存储分段。请参见 ["NetApp](https://kb.netapp.com/Advice_and_Troubleshooting/Hybrid_Cloud_Infrastructure/StorageGRID/How_to_manage_legacy_Compliant_buckets_in_StorageGRID_11.5) [知识库](https://kb.netapp.com/Advice_and_Troubleshooting/Hybrid_Cloud_Infrastructure/StorageGRID/How_to_manage_legacy_Compliant_buckets_in_StorageGRID_11.5)[:如何在](https://kb.netapp.com/Advice_and_Troubleshooting/Hybrid_Cloud_Infrastructure/StorageGRID/How_to_manage_legacy_Compliant_buckets_in_StorageGRID_11.5) [StorageGRID 11.5](https://kb.netapp.com/Advice_and_Troubleshooting/Hybrid_Cloud_Infrastructure/StorageGRID/How_to_manage_legacy_Compliant_buckets_in_StorageGRID_11.5) [中管理原有的合规](https://kb.netapp.com/Advice_and_Troubleshooting/Hybrid_Cloud_Infrastructure/StorageGRID/How_to_manage_legacy_Compliant_buckets_in_StorageGRID_11.5) [存储分段](https://kb.netapp.com/Advice_and_Troubleshooting/Hybrid_Cloud_Infrastructure/StorageGRID/How_to_manage_legacy_Compliant_buckets_in_StorageGRID_11.5)["](https://kb.netapp.com/Advice_and_Troubleshooting/Hybrid_Cloud_Infrastructure/StorageGRID/How_to_manage_legacy_Compliant_buckets_in_StorageGRID_11.5)。

#### 步骤

1. 选择 \* 配置 \* > \* 系统 \* > \* S3 对象锁定 \* 。

此时将显示 "S3 Object Lock Settings" 页面。

#### S3 Object Lock Settings

Enable S3 Object Lock for your entire StorageGRID system if S3 tenant accounts need to satisfy regulatory compliance requirements when saving object data. After this setting is enabled, it cannot be disabled.

S3 Object Lock

Before enabling S3 Object Lock, you must ensure that the default rule in the active ILM policy is compliant. A compliant rule satisfies the requirements of buckets with S3 Object Lock enabled.

- · It must create at least two replicated object copies or one erasure-coded copy.
- . These copies must exist on Storage Nodes for the entire duration of each line in the placement instructions.
- Object copies cannot be saved on Archive Nodes.
- At least one line of the placement instructions must start at day 0, using Ingest Time as the reference time.
- . At least one line of the placement instructions must be "forever".

Enable S3 Object Lock

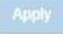

### 如果您已使用先前版本的 StorageGRID 启用了全局合规性设置,则此页面将包含以下注意事项:

The S3 Object Lock setting replaces the legacy Compliance setting. When this setting is enabled, tenant users can create buckets with S3 Object Lock enabled. Tenants who previously created buckets for the legacy Compliance feature can manage their existing buckets, but can no longer create new buckets with legacy Compliance enabled. See Managing objects with information lifecycle management for information.

- 2. 选择 \* 启用 S3 对象锁定 \* 。
- 3. 选择 \* 应用 \* 。

此时将显示一个确认对话框,提醒您在启用 S3 对象锁定后无法禁用它。

nfo

Enable S3 Object Lock

Are you sure you want to enable S3 Object Lock for the grid? You cannot disable S3 Object Lock after it has been enabled.

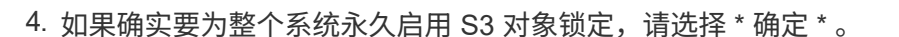

选择 \* 确定 \* 时:

- 如果活动 ILM 策略中的默认规则合规,则现在将为整个网格启用 S3 对象锁定,并且无法禁用。
- 如果默认规则不符合要求,则会显示一个错误,指示您必须创建并激活一个新的 ILM 策略,其中包含一 个合规规则作为其默认规则。选择 \* 确定 \* ,然后创建新的建议策略,对其进行模拟并激活。

**A** Error

422: Unprocessable Entity

Validation failed. Please check the values you entered for errors.

The default rule in the active ILM policy is not compliant.

**OK** 

Cancel

OK

#### 完成后

启用全局 S3 对象锁定设置后,您可能需要执行此操作 [创建默认规则](https://docs.netapp.com/zh-cn/storagegrid-116/ilm/creating-default-ilm-rule.html) 合规和 [创建](https://docs.netapp.com/zh-cn/storagegrid-116/ilm/creating-ilm-policy-after-s3-object-lock-is-enabled.html) [ILM](https://docs.netapp.com/zh-cn/storagegrid-116/ilm/creating-ilm-policy-after-s3-object-lock-is-enabled.html) [策略](https://docs.netapp.com/zh-cn/storagegrid-116/ilm/creating-ilm-policy-after-s3-object-lock-is-enabled.html) 合规。启用此设置 后, ILM 策略可以选择同时包含合规的默认规则和不合规的默认规则。例如,您可能希望使用一个不合规规则 ,该规则不会筛选未启用 S3 对象锁定的分段中的对象。

#### 相关信息

• [比较](#page-2-1) [S3](#page-2-1) [对象锁定与原有合规性](#page-2-1)

# <span id="page-11-0"></span>解决更新 **S3** 对象锁定或原有合规性配置时出现的一致性错误

如果一个站点上的一个数据中心站点或多个存储节点不可用,您可能需要帮助 S3 租户用 户对 S3 对象锁定或原有合规性配置进行更改。

启用了 S3 对象锁定(或原有合规性)的存储分段的租户用户可以更改某些设置。例如,使用 S3 对象锁定的租 户用户可能需要将对象版本置于合法保留状态。

当租户用户更新 S3 存储分段或对象版本的设置时, StorageGRID 会尝试立即更新整个网格中的存储分段或对 象元数据。如果系统由于数据中心站点或多个存储节点不可用而无法更新元数据,则会显示一条错误消息。具体 • 租户管理器用户会看到以下错误消息:

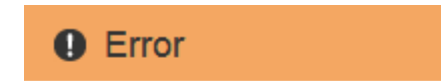

503: Service Unavailable

Unable to update compliance settings because the changes cannot be consistently applied on enough storage services. Contact your grid administrator for assistance.

OK

• 租户管理 API 用户和 S3 API 用户收到响应代码 503 Service unavailable 并显示类似的消息文本。

要解决此错误,请执行以下步骤:

- 1. 尝试尽快使所有存储节点或站点重新可用。
- 2. 如果您无法在每个站点提供足够的存储节点,请联系技术支持,他们可以帮助您恢复节点并确保在网格中一 致地应用更改。
- 3. 解决底层问题描述 后,提醒租户用户重试其配置更改。

#### 相关信息

- [使用租户帐户](https://docs.netapp.com/zh-cn/storagegrid-116/tenant/index.html)
- [使用](https://docs.netapp.com/zh-cn/storagegrid-116/s3/index.html) [S3](https://docs.netapp.com/zh-cn/storagegrid-116/s3/index.html)
- [恢复](https://docs.netapp.com/zh-cn/storagegrid-116/maintain/index.html)[和](https://docs.netapp.com/zh-cn/storagegrid-116/maintain/index.html)[维](https://docs.netapp.com/zh-cn/storagegrid-116/maintain/index.html)[护](https://docs.netapp.com/zh-cn/storagegrid-116/maintain/index.html)

#### 版权信息

版权所有 © 2024 NetApp, Inc.。保留所有权利。中国印刷。未经版权所有者事先书面许可,本文档中受版权保 护的任何部分不得以任何形式或通过任何手段(图片、电子或机械方式,包括影印、录音、录像或存储在电子检 索系统中)进行复制。

从受版权保护的 NetApp 资料派生的软件受以下许可和免责声明的约束:

本软件由 NetApp 按"原样"提供,不含任何明示或暗示担保,包括但不限于适销性以及针对特定用途的适用性的 隐含担保,特此声明不承担任何责任。在任何情况下,对于因使用本软件而以任何方式造成的任何直接性、间接 性、偶然性、特殊性、惩罚性或后果性损失(包括但不限于购买替代商品或服务;使用、数据或利润方面的损失 ;或者业务中断),无论原因如何以及基于何种责任理论,无论出于合同、严格责任或侵权行为(包括疏忽或其 他行为),NetApp 均不承担责任,即使已被告知存在上述损失的可能性。

NetApp 保留在不另行通知的情况下随时对本文档所述的任何产品进行更改的权利。除非 NetApp 以书面形式明 确同意,否则 NetApp 不承担因使用本文档所述产品而产生的任何责任或义务。使用或购买本产品不表示获得 NetApp 的任何专利权、商标权或任何其他知识产权许可。

本手册中描述的产品可能受一项或多项美国专利、外国专利或正在申请的专利的保护。

有限权利说明:政府使用、复制或公开本文档受 DFARS 252.227-7013 (2014 年 2 月)和 FAR 52.227-19 (2007 年 12 月)中"技术数据权利 — 非商用"条款第 (b)(3) 条规定的限制条件的约束。

本文档中所含数据与商业产品和/或商业服务(定义见 FAR 2.101)相关,属于 NetApp, Inc. 的专有信息。根据 本协议提供的所有 NetApp 技术数据和计算机软件具有商业性质,并完全由私人出资开发。 美国政府对这些数 据的使用权具有非排他性、全球性、受限且不可撤销的许可,该许可既不可转让,也不可再许可,但仅限在与交 付数据所依据的美国政府合同有关且受合同支持的情况下使用。除本文档规定的情形外,未经 NetApp, Inc. 事先 书面批准,不得使用、披露、复制、修改、操作或显示这些数据。美国政府对国防部的授权仅限于 DFARS 的第 252.227-7015(b)(2014 年 2 月)条款中明确的权利。

商标信息

NetApp、NetApp 标识和 <http://www.netapp.com/TM> 上所列的商标是 NetApp, Inc. 的商标。其他公司和产品名 称可能是其各自所有者的商标。